# A primer on using Sweave/odfWeave

# PKD

# June 21, 2008

#### Abstract

Sweave  $[1]$  allows one to  $\mbox{mix HTEX}$  with  $\mbox{\sc r.}$  odf<br>Weave  $[?]$  allows one to mix Open Document Format office documents IATEX with R.

# Contents

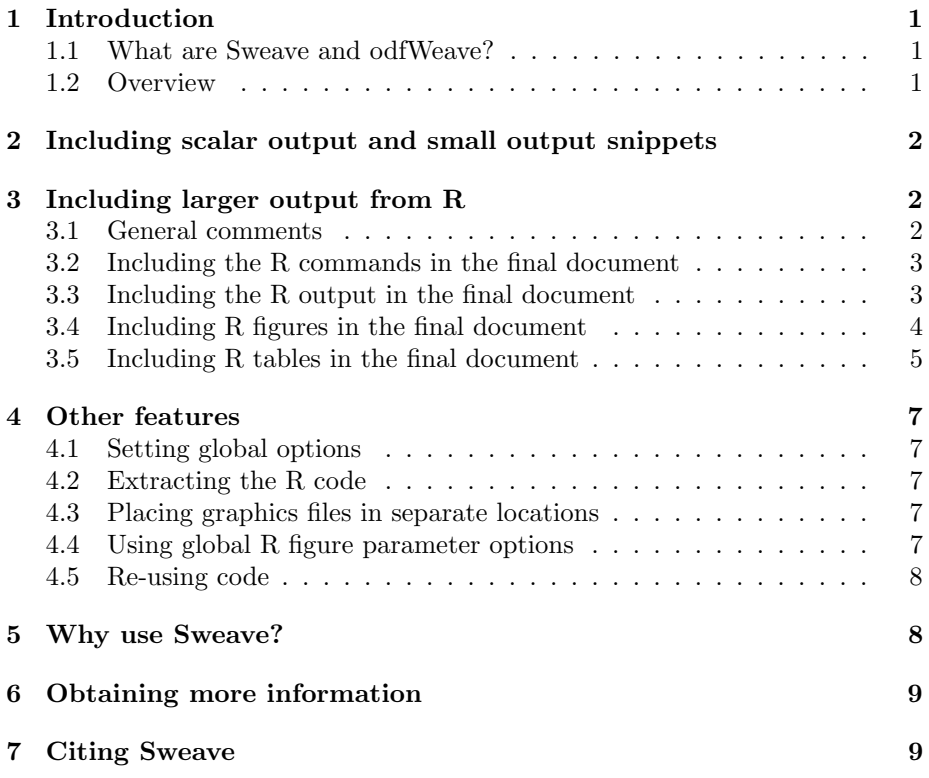

# 1 Introduction

#### 1.1 What are Sweave and odfWeave?

Sweave is a framework for mixing R computational code with L<sup>A</sup>T<sub>EX</sub> documentation code in the one place. One file contains both the LATEX and R information.

#### 1.2 Overview

Use Sweave like this:

- Create a LAT<sub>EX</sub> document as usual, but give the file a .Snw extension rather than a .tex extension. For example, we may create a file called analysis.Snw
- In the places where output from R is required (such as figures, tables, the results of calculations), place the appropriate R code. Obviously, these commands must somehow be flagged as r commands to distinguish from the surrounding LATEX text (the two ways to do so are discussed in Sects. 2 and 3).
- Within R (ensuring R is operating in the appropriate folder/directory), evaluate the  $R$  code contained in the  $\text{Sw}\$  document by typing (in  $R$ ):

```
Sweave("analysis.Snw")
```
This produces a file called analysis.tex, which leaves all the LAT<sub>E</sub>X in the file untouched, but replaces the R code by the corresponding R output.

• Run L<sup>AT</sup>EX on this resulting file analysis.tex as normal. For example, pdflatex analysis.tex will produce the PDF file analysis.pdf

# 2 Including scalar output and small output snippets

To include small snippets of output, typically scalars, use the construct \Sexpr{} in the LAT<sub>EX</sub> document, where correct R code is placed between the braces. For example, consider the following code appearing in the .Snw file:

```
The data set we are using has
\Sexpr{length( len )}~observations,
comparing \Sexpr{num.supplements}~different supplements.
```
In the corresponding .tex file appears

The data set we are using has 60~observations, comparing 3~different supplements.

### 3 Including larger output from R

#### 3.1 General comments

In general, show larger amounts of output using the following structure:

```
...some \LaTeX\ code.
<<>>= (OPTIONS are given inside the << >>)
                      (<--- R code goes in here)
@ (The @ signals the end of the R code)
Further \LaTeX\ code here...
```
The various options enclosed in << >> allow different output to appear in the final LATEX document. Various options are combined, separated by commas:

```
<<echo=FALSE, results=hide, fig=TRUE>>=
hist ( rnorm(100) )
@
```
These options are explained below, but briefly:

- The R commands are not shown in the final document (echo=FALSE)
- The output produced by R at the command line is not shown (results=hide)
- The figure produced by R appears in the final document (fig=TRUE)

Incidentally, the order of the options does not matter; this chunk does exactly the same thing:

```
<<fig=TRUE, echo=FALSE, results=hide>>
hist ( rnorm(100) )
@
```
Importantly, the << >>= and @ constructs *must appear at the very start of a line* (that is, they cannot be indented).

#### 3.2 Including the R commands in the final document

Sometimes, showing the R commands in the final document is useful (for example, to show colleagues how the data is analysed; in teaching materials to teach the analysis in R; in a document teaching R itself). Include the following in the .Snw document:

```
<<echo=TRUE>>=
R code in here
@
```
The default is *to show* the R code (echo=TRUE). The options are

• echo=TRUE to show the R code (the default);

• echo=FALSE to hide the R code.

To keep the formating of the r code (such as indentations, comments, etc.) use the <<keep.source=TRUE>> option. The default is keep.source=FALSE when the formatting is lost. (This is never as issue with option echo=FALSE since the r code is never shown anyway.)

#### 3.3 Including the R output in the final document

Sometimes, you would prefer not to show the R output in the final document. Include the following in the .Snw document:

```
<<results=hide>>=
R code in here
@
```
The default is *to show* show the R output (results=tex). The options are

- results=verbatim to show the R output (the default);
- results=hide to hide the R output (but the R code is still exectuted);
- results=tex indicates that the output should be interpretted as LAT<sub>EX</sub> instructions (see Sect. 3.5 for a powerful example).

#### 3.4 Including R figures in the final document

Figures are often included in final documents. Include the following in the .Snw document:

```
<<fig=TRUE>>=
R code in here that produces a plot
@
```
This construct does the following:

- The R code produces the plot using the given R commands
- *•* The picture file is saved (in both pdf and eps formats by default)
- The text between (and including) the  $\langle \rangle$  > and  $\circ$  is replaced by a \includegraphics command which loads the file saved by Sweave.

As an example, consider the following code in the .Snw file:

```
In the Sweave file:
\begin{figure}
   \centering
<<fig=TRUE>>=
x \leftarrow \text{seq}(-2, 2, \text{length}=100)y \leftarrow x^2plot(y \text{ x}, type="1")
@
   \caption{A quadratic}
   \label{FG:quadratic}
\end{figure}
                                       In the resulting LATEX file:
                                       \begin{figure}
                                           \centering
                                        \includegraphics{example-001.eps}
                                           \caption{A quadratic}
                                           \label{FG:quadratic}
                                       \end{figure}
```
The picture is created in the files example-001.eps example-001.pdf automatically by R.

- fig=TRUE informs R to perform the above steps to include a figure in the LATEX document;
- fig=FALSE informs R not to perform the above steps; no figure will be produced (the default).

#### 3.5 Including R tables in the final document

Commonly, tables appear in documents. There are two main ways to do so.

Using Sexpr A table of information can be expressed by repeatedly using Sexpr{} in the .Snw file as follows:

```
\begin{table}
  \centering
  \caption{Mean and standard deviation of ages for
           males and females in the sample}
  \label
  \begin{tabular}{cc}
     Statistic & Males & Females\\
     \hline
     Mean \& \Sexpr{signif(mean(Ages[Gender=="Male"]), 3)}& \Sexpr{signif( mean(Ages[Gender=="Female"]), 3)}\\
     Std dev & \Sexpr{signif( sd(Ages[Gender=="Male"]), 3)}
                 & \Sexpr{signif( sd(Ages[Gender=="Female"]), 3)}
  \end{tabular}
\end{table}
```
Creating the table automatically Two R functions exist that automatically create tables from R objects: xtable in package xtable, and latex in package HMisc I have used xtable but not latex so can only comment on xtable

Create a table automatically in the .tex document by placing a command like this in the .Snw document:

```
<<echo=FALSE,results=tex>>=
  xtable( sum.info, digits=c(1,3,3) )
@
```
This code takes the data frame sum.info and formats it as a LATEX table ready for direct inclusion into the LATEX document.

See an example to understand how it works.

```
> library(xtable)
> Ages <- c(23, 34, 26, 29, 20, 30, 24, 35, 26, 28)
> Gender <- c( rep("Male", 4), rep("Female",6) )
> Ages
 [1] 23 34 26 29 20 30 24 35 26 28
> Gender
 [1] "Male" "Male" "Male" "Male" "Female" "Female" "Female" "Female"
 [9] "Female" "Female"
> tapply(Ages,Gender,mean)
 Female Male
27.16667 28.00000
> tapply(Ages,Gender,sd)
 Female Male
5.154286 4.690416
> sum.info <- rbind( tapply( Ages, Gender, mean ), tapply(Ages, Gender, sd) )
> rownames(sum.info) <- c("Mean", "Std dev")
> sum.info
          Female Male
Mean 27.166667 28.000000
Std dev 5.154286 4.690416
> xtable(sum.info, digits=c(0,3,3) )
% latex table generated in R 2.6.0 by xtable 1.5-1 package
% Mon Nov 19 11:33:56 2007
\begin{table}[ht]
\begin{center}
\begin{tabular}{rrr}
  \hline
 & Female & Male \\
  \hline
Mean & 27.167 & 28.000 \\
  Std dev & 5.154 & 4.690 \\
   \hline
\end{tabular}
\end{center}
\end{table}
```
The output of the xtable command is a table all prepared for direct inclusion in a L<sup>AT</sup>EX document. Magic!

### 4 Other features

#### 4.1 Setting global options

Suppose you never wish to show the R code in your final document. You need to state <<echo=FALSE, results=hide>>= for every chunk of R code. Instead, place the following somewhere in your LAT<sub>EX</sub> document:

\SweaveOpts{echo=FALSE, results=hide}

This command sets the options for all subsequent code chunks. If it is placed in the preamble, it applies for *all* code chunks in the document.

#### 4.2 Extracting the R code

After creating your Snw file, all the R commands that appear in  $\langle \rangle \rangle = \ldots$  @ constructs (but not those appearing in  $\S$ expr{...} constructs) can be extracted by typing  $(in R)$ :

Stangle("analysis.Snw")

This produces a file analysis.R in the current directory/folder which can be run in R in the usual manner (such as source ("analysis.R")). This can be useful for locating errors in the r code.

#### 4.3 Placing graphics files in separate locations

If your document contains many figures, you may wish to save them in a separate directory/folder. Use the SweaveOpts command (Sect. 4.1) as follows:

```
SweaveOpts{prefix.string=section1/sect1}
```
Any graphics files created will be placed in a directory/folder called section1 and the file names will start with sect1; that is, the figures will be called sect1-001.eps and placed in directory/folder section1 for example.

#### 4.4 Using global R figure parameter options

If you wish to set graphics parameters throughout your document, use, for example,

options(SweaveHooks=list(fig=function() par(las=2, fg="wheat")))

All figure will now execute these R par commands before the figure is created.

#### 4.5 Re-using code

You can re-use code if you wish by *naming* code chunks. Consider this code chunk:

```
<<example,eval=FALSE>>=
hist(rnorm(10))
hist(rnorm(100))
hist( rnorm(1000) )
hist( rnorm(10000))
@
```
This code would produce four histograms of 10, 100, 1000 and 10 000 random numbers from a normal distribution. But the code is not evaluated (because of the option eval=FALSE), but it *is* shown in the output document (because the option echo=TRUE is the default). The very first option in the  $\langle \rangle$  >>= is the *name* of the chunk. The chunk name *must* be listed first inside the  $\langle \rangle$  >>=. To reuse this chunk, refer to it by this name. Later in the document we may have:

```
<<fig=TRUE, echo=FALSE>>=
par(mfrow=c(2,2))
<<example>>
@
```
The first line of code (that is,  $par(\text{mfrow}=c(2,2))$ ) creates a two-by-two grid on which to place the fours plots (otherwise, Sweave will only show the last plot in the final document). Then, the chunk named example is run, and therefore the plots produced. This time, plots are produced (since fig=TRUE) but the code itself is not shown (since echo=FALSE).

#### 5 Why use Sweave?

- For data analysis When analysing data for clients, one can write a report and implement the comments immediately in the analysis. (For example, you may note a transformation of the data is required; you can follow this comment with the r commands to do exacty that.) The commments and instructions are kept together.
- For research It allows reproducible research: keeping track of what was done is easy by having the R code commented by the L<sup>AT</sup>EX surrounding it.
- For teaching In teaching, it allows one to teach R by showing exactly what to do and what happens by actually embedding the actual R code into the document, and the exact output produced appears in the final product.
- For convenience If anything is updated—the data file, the R code you have used to analyse the data— you only need to re-run Sweave and L<sup>AT</sup>EX to re-generate a new version of the document.

For accuracy You know the results of computations are reported accurately with no typos, since the results are computed and placed in the document without human intervention. (Of course, whether those computations are appropriate is another matter entirely.)

# 6 Obtaining more information

More information can be found as follows:

- In R, type vignette(package="Sweave")
- *•* Much information, including publication by the author of Sweave, is located at http://www.stat.uni-muenchen.de/∼leisch/Sweave

# 7 Citing Sweave

To see how to cite Sweave, use the usual R commands:

citation("Sweave")

# References

[1] Friedrich Leisch (2002). Sweave: Dynamic Generation of Statistical Reports Using Literate Data Analysis, *Compstat 2002 — Proceedings in Computational Statistics*, 575–580, Wolfgang Haerdle and Bernd Roenz, Physica Verlag, Heidelberg, ISBN 3-7908-1517-9.